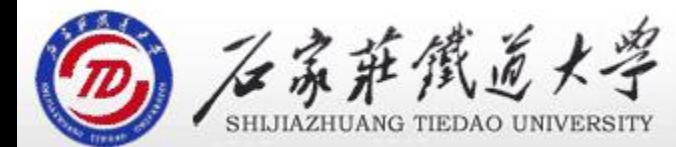

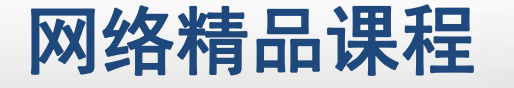

程

VB

序

设

计划

# 第4章 VB程序控制结构

# 选择结构2

主讲 : 胡畅霞

- 
- 
- 
- 程序设计VB 目录 网络精品课程 1、案例引入 2、Select Case语句 3、IIf函数 4、课堂巩固 5、单元小结

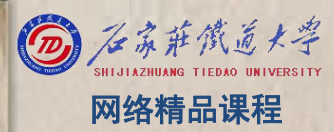

# 1、案例引入 网络精品课程  $\mathbf C$

在界面上输入月份对应的整数值,输出该月份的英语 单词。

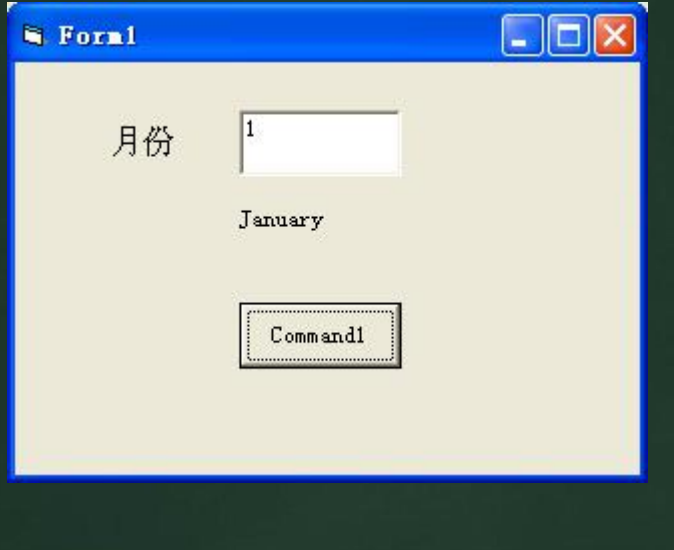

VB

程 たいしゃ たいしゃ

序

设

计划

**1、案例引入**<br>
If a = 1 Then<br>
b = "January" ElseIf a = 9 Then<br>
ElseIf a = 2 Then b = "September" ElseIf a = 10 Then<br>
b = "February" ElseIf a = 10 Then<br>
ElseIf a = 3 Then b = "November" igh<br>
ElseIf a = 4 Then b = "November" ig Elself  $a = 5$  Then  $b = "May"$ Elself  $a = 6$  Then  $b = "June"$  $b = "July"$ Elself  $a = 8$  Then b = "January"<br>
If a = 2 Then b = "September"<br>
b = "September"<br>
ElseIf a = 10 Then<br>
b = "March"<br>
b = "March"<br>
b = "March"<br>
ElseIf a = 11 Then<br>
b = "November"<br>
If a = 4 Then ElseIf a = 12 Then<br>
b = "April"<br>
ElseIf a = 12 Th

ElseIf a = 7 Then

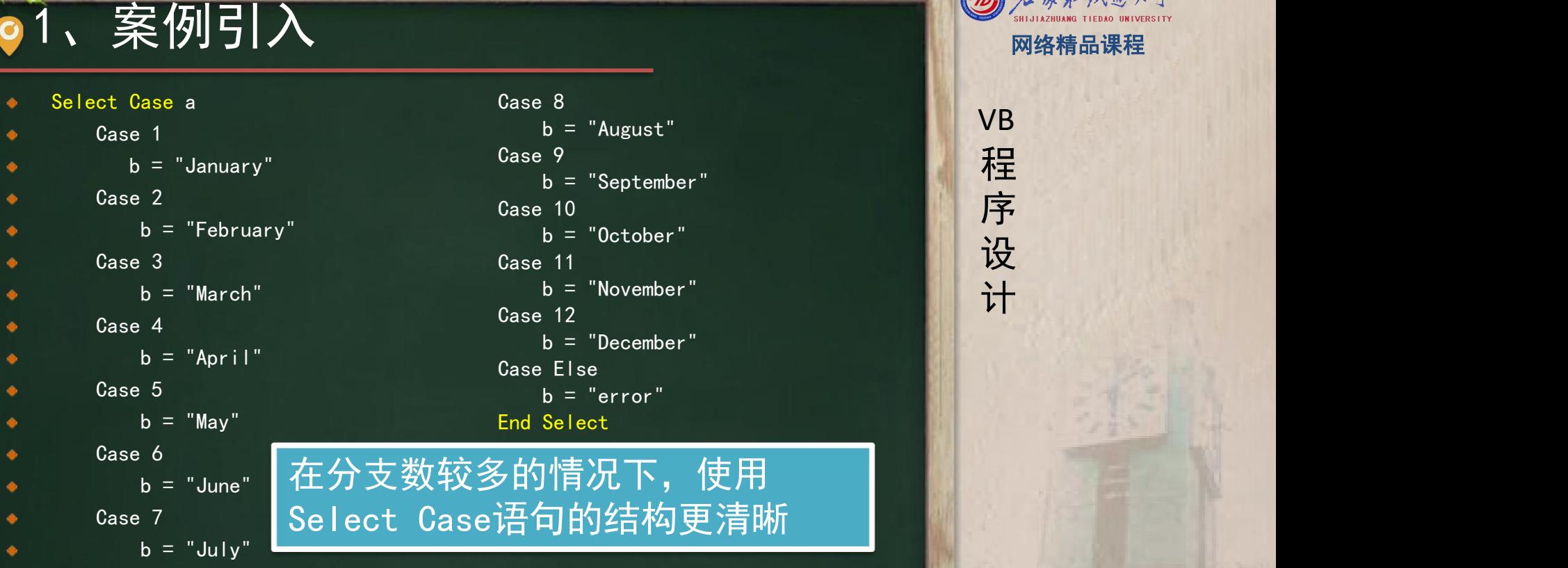

在分支数较多的情况下, 使用

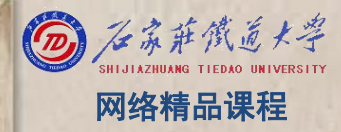

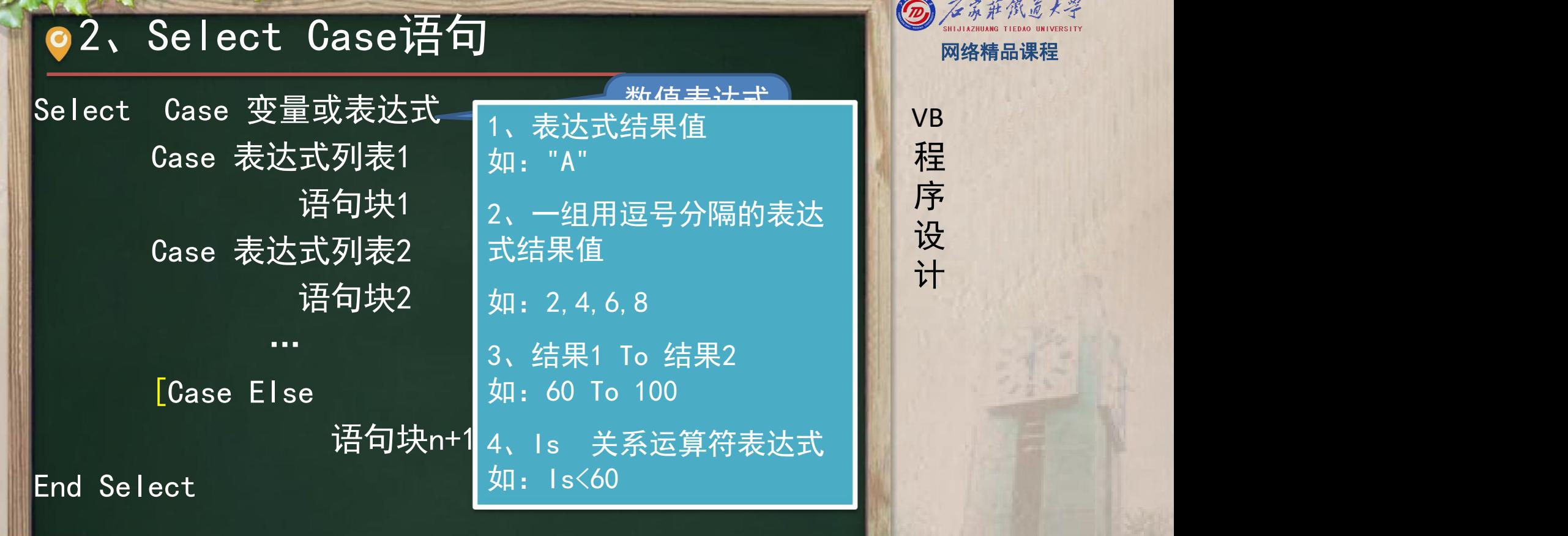

 $\mathcal{H}_0$ 

2、Select Case语句<br>
BMI的计算问题<br>
If bmi < 18.5 Then Case Is < 18.5<br>
str = "过轻" str = "过轻" 序<br>
Elself bmi <= 24.9 Then Case Is <= 24.9<br>
str = "适中" str = "适中" 计<br>
Elself bmi <= 29.9 Then Case Is <= 29.9 If bmi < 18.5 Then Case Is < 18.5<br>
str = "过轻" <br>
ElseIf bmi <= 24.9 Then Case Is <= 24.9<br>
str = "适中" str = "适中" <br>
ElseIf bmi <= 29.9 Then Case Is <= 29.9<br>
str = "过重" str = "过重" <br>
ElseIf bmi <= 35 Then Case Is <= 35<br>
Else

str = "过重" Case  $Is \le 35$ str = "肥胖" Case Else str = "非常肥胖"

# **O 3、IIF函数** Superintent State of the Superintent State of the Superintent State of the Superintent State of the Superintent State of the Superintent State of the Superintent State of the Superintent State of the Superinte

# 格式:

■ IIf(<表达式>,<值或表达式1>,<值或表达式2>) ■ 图 程

# 作用: ۰

根据表达式的值,返回两部分中其中一个的值或表达式

VB

程 たいしゃ たいしゃ

序

设

计划

- ◆ If Text1.Text="hcx" Then ■ MsgBox "登录成功"
- **Else** 
	- MsgBox "登录失败"<br>pd if
- End if

Str=IIf(Text1.Text="hcx","登录成功","登录失败") Msgbox str

虽然使用IIf函数比使用If…Then…Else语句 简化了代码,但代码不直观

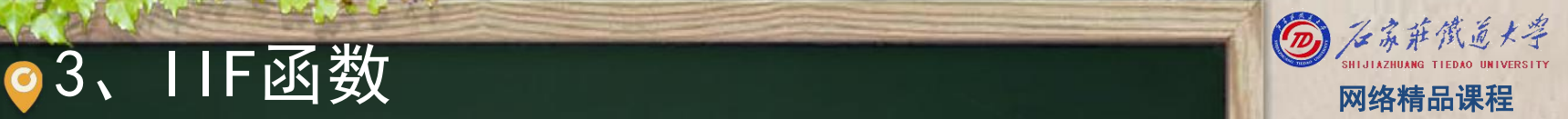

VB

程 たいしゃ たいしゃ

序

设

计划

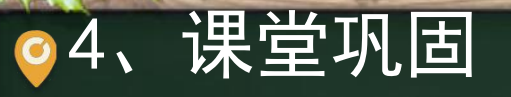

4、课堂巩固 网络精品课程

# 程 たいしゃ たいしゃ 序 设 计划 VB 已知百分制成绩mark,显示对应的五级制成绩哪些正确, <mark> <sub>VB</sub></mark>

哪些错误? **If** mark>=90 Then Print "优" ElseIf mark>=80 Then Print "良" ElseIf mark>=70 Then Print "中" Elself mark> 60 Then Print "及格" Print "P Else Print "不及格" Else Print "不及格" Else  $\mathsf I$  End If

If mark < 60 Then Print "不及格" ElseIf mark < 70 Then Print "及格" ElseIf mark < 80 Print "中" ElseIf mark  $< 90$ Else Print "优" End If

Print "优"<br>Print "优"<br>Print "优" If mark >= 60 Then  $\mathbb{R}$  序 Print "及格" | 按 ElseIf mark >= 70 Then  $\|\cdot\|$ Print "中" ElseIf mark  $= 8<sup>o</sup>$  Then Print"良" ElseIf ma $\kappa$  >= 90 Then Print "不及格" End If

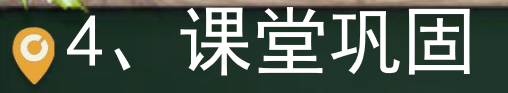

4、课堂巩固<br><br>改成Select Case语句? **Select Case** mark **Case Is<60**<br>Print "不及格 " **Case** 60 to 69 Print "及格 " **Case** 70 to 79 for 79 Print "中" **Case** 80 to 89 Print "良" **Case** 90 to 100 Print "优" **End Select**

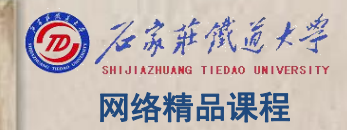

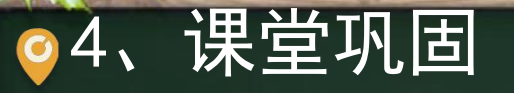

 $\begin{array}{llllll} \mathbf{4} & \mathbf{ } & \mathbf{F} & \mathbf{F} &$ Case  $Is < 10$  $x = 30$ case 10  $x=40$ End Select Text2. Text  $= x$ End Sub • 读程序:程 序运行后, 如果在文本 框Text1中输 入10,然后 单击命令按 钮,则在 Text2中显示 的内容是 ( <sup>10</sup> )

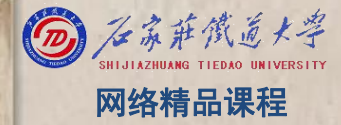

 $\begin{array}{llll} \textbf{5}&\textbf{\#}\bar{\mathcal{F}}\sqrt{\textbf{1}}\bar{\mathcal{F}}\ \textbf{1} & \textbf{2} & \textbf{1} & \textbf{1} & \textbf{1} & \textbf{1} & \textbf{1} & \textbf{1} & \textbf{1} & \textbf{1} & \textbf{1} & \textbf{1} & \textbf{1} & \textbf{1} & \textbf{1} & \textbf{1} & \textbf{1} & \textbf{1} & \textbf{1} & \textbf{1} & \textbf{1} & \textbf{1} & \textbf{1} & \textbf{1} & \textbf{1}$ 

# 程序设计VB网络精品课程 本单元结束!

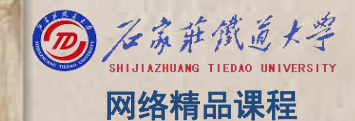